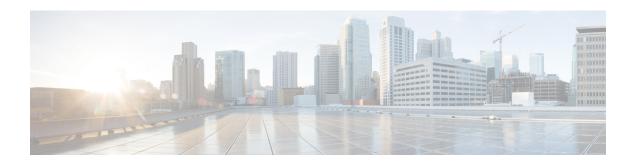

# Disabling Device Tracking to Support NAC Devices

- Feature History for Disabling Device Tracking to Support NAC Devices, on page 1
- Information About Disabling Device Tracking to Support NAC Devices, on page 1
- Restrictions for Disabling Device Tracking to Support NAC Devices, on page 2
- Disabling Device Tracking for Wireless Clients (CLI), on page 2
- Verifying ARP Broadcast, on page 3

## Feature History for Disabling Device Tracking to Support NAC Devices

This table provides release and related information for the feature explained in this module.

Table 1: Feature History for Disabling Device-Tracking to Support NAC Devices

| Release                          | Feature                                             | Feature Information                                                                                                   |
|----------------------------------|-----------------------------------------------------|----------------------------------------------------------------------------------------------------|
| Cisco IOS XE Cupertino<br>17.8.1 | Disabling Device Tracking to<br>Support NAC Devices | This feature helps to control the flow of traffic between wireless clients using network access control (NAC) device. |

## Information About Disabling Device Tracking to Support NAC Devices

The feature helps to control the flow of traffic between wireless clients using a network access control (NAC) device. The NAC device blocks the direct traffic between wireless clients using ARP spoofing.

Use the **no ip mac-binding** command for ARP spoofing from the NAC and disabling the wireless client device tracking.

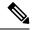

Note

This feature is applicable only for IPv4 addresses.

## **Restrictions for Disabling Device Tracking to Support NAC Devices**

- The **wireless client ip deauthenticate** command works by referring to the IP table binding entries directly. It does not work for client whose IPs are not learnt.
- Layer 3 web authentication and other L3 policies are not supported.
- When IP Source Guard (IPSG) is enabled and multiple binding information is sent with the same address
  and preference level (such as DHCP, ARP, and so on) to Cisco Packet Processor (CPP), the CPP starts
  to ignore the later bindings after the first binding creation. Hence, you should not configure IPSG and
  no ip mac-binding together. If IPSG and no ip mac-binding are configured together then IPSG does
  not work.

#### **Disabling Device Tracking for Wireless Clients (CLI)**

Disable device tracking for wireless clients using commands.

#### **Procedure**

|        | Command or Action                                           | Purpose                                         |  |
|--------|-------------------------------------------------------------|-------------------------------------------------|--|
| Step 1 | configure terminal                                          | Enters global configuration mode.               |  |
|        | Example:                                                    |                                                 |  |
|        | Device# configure terminal                                  |                                                 |  |
| Step 2 | wireless profile policy profile-policy-name                 | Configures the wireless profile policy.         |  |
|        | Example:                                                    |                                                 |  |
|        | Device(config)# wireless profile policy test-profile-policy |                                                 |  |
| Step 3 | shutdown                                                    | Disables the wireless policy profile.           |  |
|        | Example:                                                    | <b>Note</b> Disabling policy profile results in |  |
|        | Device(config-wireless-policy)# shutdown                    | associated AP and client to rejoin.             |  |
| Step 4 | no ip mac-binding                                           | Disables the IP-MAC address binding.            |  |
|        | Example:                                                    |                                                 |  |
|        | Device(config-wireless-policy)# no ip mac-binding           |                                                 |  |

|        | Command or Action                           | Purpose                              |
|--------|---------------------------------------------|--------------------------------------|
| Step 5 | no shutdown                                 | Enables the wireless policy profile. |
|        | Example:                                    |                                      |
|        | Device(config-wireless-policy)# no shutdown |                                      |
| Step 6 | exit                                        | Returns to privileged EXEC mode.     |
|        | Example:                                    |                                      |
|        | Device(config-wireless-policy)# exit        |                                      |
| Step 7 | vlan configuration vlan-id                  | Configures a VLAN and enters VLAN    |
|        | Example:                                    | configuration mode.                  |
|        | Device(config)# vlan configuration 20       |                                      |
| Step 8 | arp broadcast                               | Enables ARP broadcast on VLAN.       |
|        | Example:                                    |                                      |
|        | Device(config-vlan-config)# arp broadcast   |                                      |
| Step 9 | end                                         | Returns to privileged EXEC mode.     |
|        | Example:                                    |                                      |
|        | Device(config-vlan-config)# end             |                                      |

#### **Verifying ARP Broadcast**

To verify the ARP broadcast, use the following command:

Device# show platform software arp broadcast Arp broadcast is enabled on vlans: 20,50

Verifying ARP Broadcast